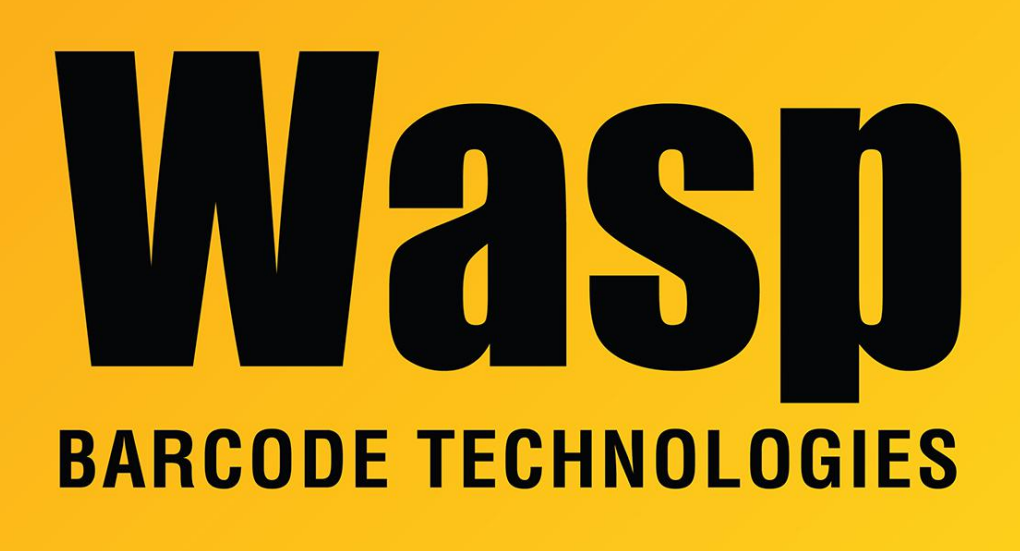

[Portal](https://support.waspbarcode.com/) > [Knowledgebase](https://support.waspbarcode.com/kb) > [Hardware](https://support.waspbarcode.com/kb/hardware) > [Mobile Computers](https://support.waspbarcode.com/kb/mobile-computers) > [InventoryControl - Roaming](https://support.waspbarcode.com/kb/articles/inventorycontrol-roaming-between-multiple-access-points) [between multiple access points](https://support.waspbarcode.com/kb/articles/inventorycontrol-roaming-between-multiple-access-points)

## InventoryControl - Roaming between multiple access points Max Holden - 2017-04-10 - in [Mobile Computers](https://support.waspbarcode.com/kb/mobile-computers)

If you need your mobile device to be able to automatically select between multiple wireless access points in your organization, you can do this by enabling the Auto Profile option in the Summit Client Utility.

A profile is a set of parameters that define the manner in which the mobile device associates to a wireless LAN (WLAN) infrastructure. A profile contains information including the SSID, data encryption, authentication, and security details. If the device operates with more than one WLAN infrastructure, e.g. in different buildings, tends to have more than one profile.

With Auto Profile enabled, the SCU selects the profile to use automatically. When the Summit radio makes its first attempt to associate to an access point (after startup or resume), SCU tries each profile in order until the radio associates to an access point. The successful profile becomes active and remains active until the device is suspended and resumed, power-cycled, or restarted, causing the automatic profile selection process to restart, OR, you disable Automatic Profile and manually select a different profile on the SCU main window.

There is a limit of 19 profiles in the Auto Profile list.

Related Pages

• [Summit Client Utility: How to set up wireless, and choose from multiple SSIDs \(wireless](https://support.waspbarcode.com/kb/articles/summit-client-utility-how-to-set-up-wireless-and-choose-from-multiple-ssids-wireless-networks-2) [networks\)](https://support.waspbarcode.com/kb/articles/summit-client-utility-how-to-set-up-wireless-and-choose-from-multiple-ssids-wireless-networks-2)